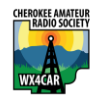

### **Excerpt from the nanoVNA Workshop from Field Day 2022**

What is a VNA?

Vector Network Analyzer, VNA, is an instrument that measures network parameters of electrical networks, such as antenna or antenna system, filters, individual components, etc. The VNA sends a known signal (an electromagnetic wave of known magnitude and frequency) into a device under test (DUT), and measures how much of that wave reflects from the device (reflection) and how much transmits through the device (transmission).

What can I use it for in the context of amateur radio?

- Measure VSWR (aka SWR) for an antenna and transmission lines
- Measure the characteristic impedance  $(Z_0)$  of coaxial cable
	- Measure the distance along a coax until it sees a significant change in impedance. (use to check the length or look for a defect)
	- Measure response of a filter (low pass, high pass, bandpass) (needs 2 ports)
	- Advanced uses include Smith Chart and R+jX impedance measurements

# Part 2: COAX LOSSES

Guiding equation is

$$
Z_0 = \sqrt{\frac{L}{C}}
$$
 Where  $Z_0$ = Impedance,  $\sqrt{\frac{L}{C}}$  is cable loss

There are some good YouTube videos that show this measurement.

It requires the two port VNA configuration shown below.

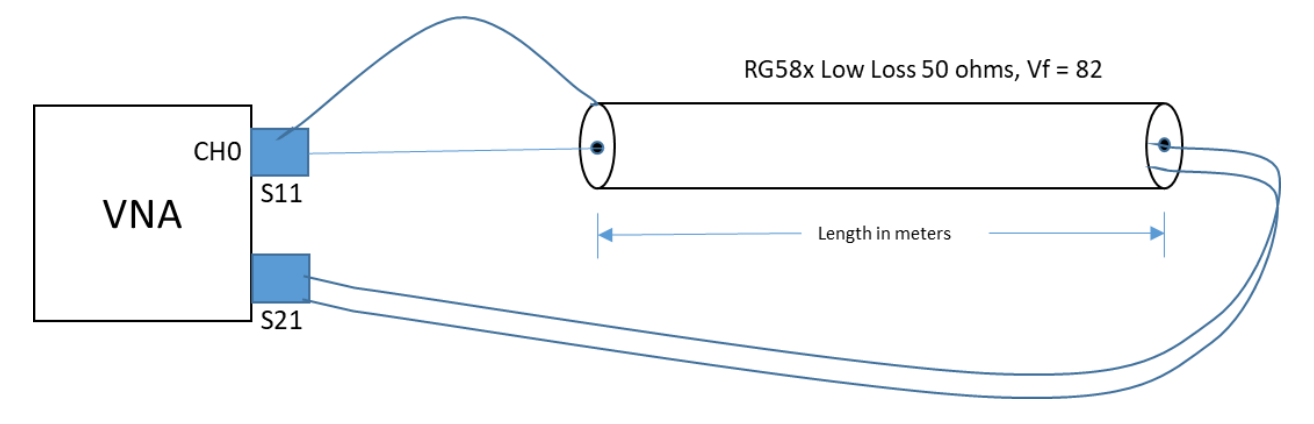

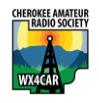

## **Excerpt from the nanoVNA Workshop from Field Day 2022**

If we measure this RG8x coax for use for VHF and UHF, what do you think we will find?

Our specs are :

- DX Engineering Low Loss DXE-8XDB050 with BNC connectors 50 ohms Characteristic Impedance
- Gas injected foam dielectric cable, 16 AWG center, 19 stands 29 AWG shield
- Loss for 100ft is 1.4dB @ 30Mhz
- Velocity Factor is 82%

## For our experiment we will be using the nanoVNA Saver application on the PC

- 1. We set the sweep for 1 MHz to 30 MHz basically the HF band.
- 2. Verify that the losses are minimal at dB.
- 3. Change the sweep to be 100MHz to 150 Mhz range.
- 4. See that the losses may be acceptable for 50' of RG8x of about -2.2dB, but unacceptable for 100' which would be about -4.4dB.
- 5. Change the sweep for 300MHz to 450MHz.
- 6. See that RG8x is unacceptable at all frequencies, but at 445MHz it is -5dB

### For using the stan-alone nanoVNA follow these steps instead.

- 1) Connect the coax like the figure with it making a loop between the S11 and S21 ports. The VNA transmits a signal of known magnitude and frequency from its Port 1 into the coax, and measures the magnitude and phase of the signal passed through the coax to the VNA other port, Port 2.
- 2) Use Trace 1 set to Log/Mag for Channel 1. This must be channel 1 because this is the through port S21. In VNA Saver set to display the S21 Gain plot and S11 Return Loss
- 3) Set Start Frequency to 120 MHz (ie below the 2m band), set Stop Frequency to 500 MHz
- 4) Losses will be shown in dB at the range of frequencies we set.
- 5) What is the loss at  $144$ MHz ?
- 6) What is the loss at 443 MHz? How much power is lost?

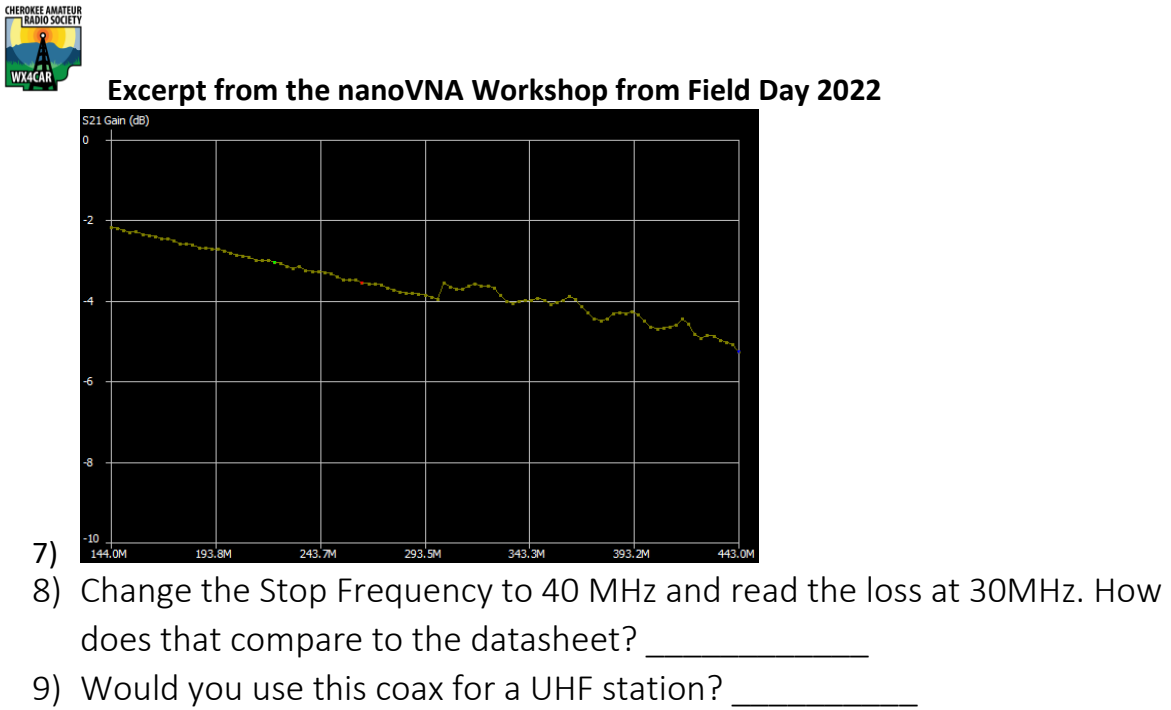

#### **dB Calculator Software**

<https://www.redcrab-software.com/en/Calculator/Electrics/Decibel-Voltage-Power>

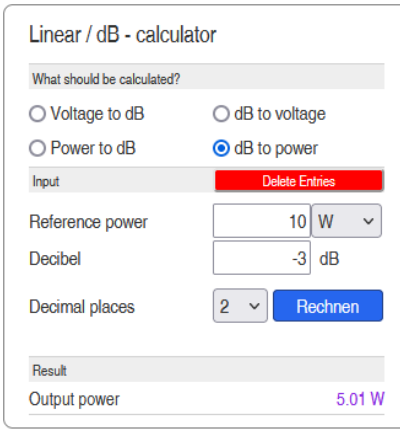

#### nanoVNA Saver software can be found at :

<https://nanovna.com/>